## **Add a geofence to your place from your desktop computer**

Get an alert if a tool strays beyond the boundary of its assigned place.

A **geofence** is a virtual perimeter that you can draw around any home base or job site you've created in ONE-KEY™. Adding one from your desktop computer is quick and easy and empowers you to know the exact moment a tool is detected outside the geofence of the place that tool is assigned to.

## **Get started on your desktop computer**

•Log in to your One-Key account from your desktop computer. •The homepage, or **Inventory Dashboard**, will display on your screen.

## **How to add a geofence**

A geofence is an innovative security measure that you can deploy to protect and track your tools with One-Key. You can set up a geofence anytime you add a place, but what if you didn't set one up at the time of your place's creation? This section will show you how to go back and add a geofence to an already created place.

- 1. Start at the Inventory Dashboard and hover your cursor over the map icon on the left side of the screen. The navigation bar will expand, revealing a list of options. Click "**Places**."
- 2. From your list of places, click on the place that you wish to add a geofence to.
- 3. On the left side of the screen, you should see a small map of your selected place. Beneath the address, click "**EDIT**."

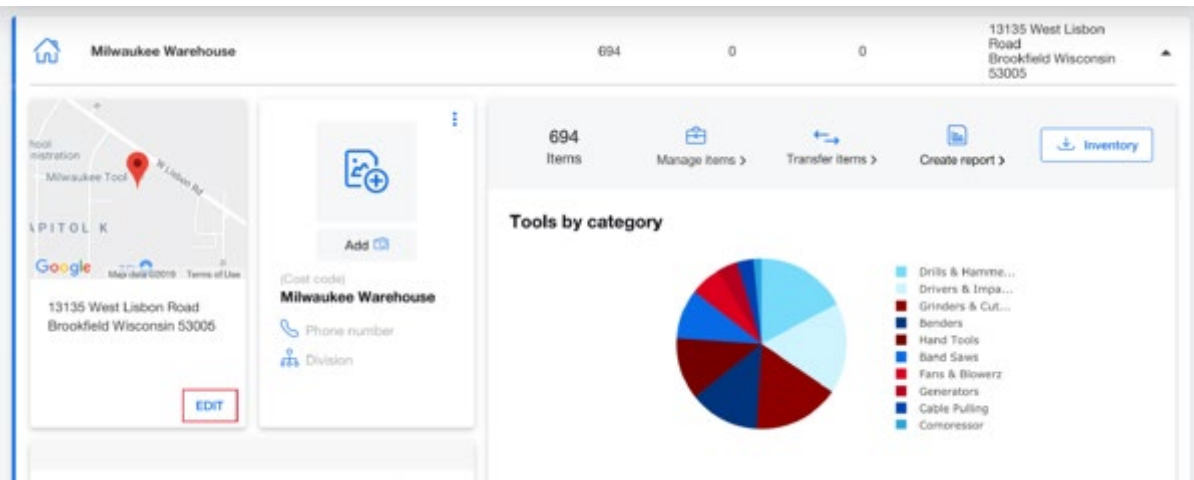

- 4. The map will enlarge to fill the screen. Now click the blue "**Add geofence**" button displayed beneath the address on the left side of the screen.
- 5. In the upper right-hand corner of the map, you will see two **drawing tools**. Choose either the **polygon** or **square** drawing tools and draw the geofence around your place. Clicking and dragging the perimeter buttons allows you to further adjust the shape of your geofence.

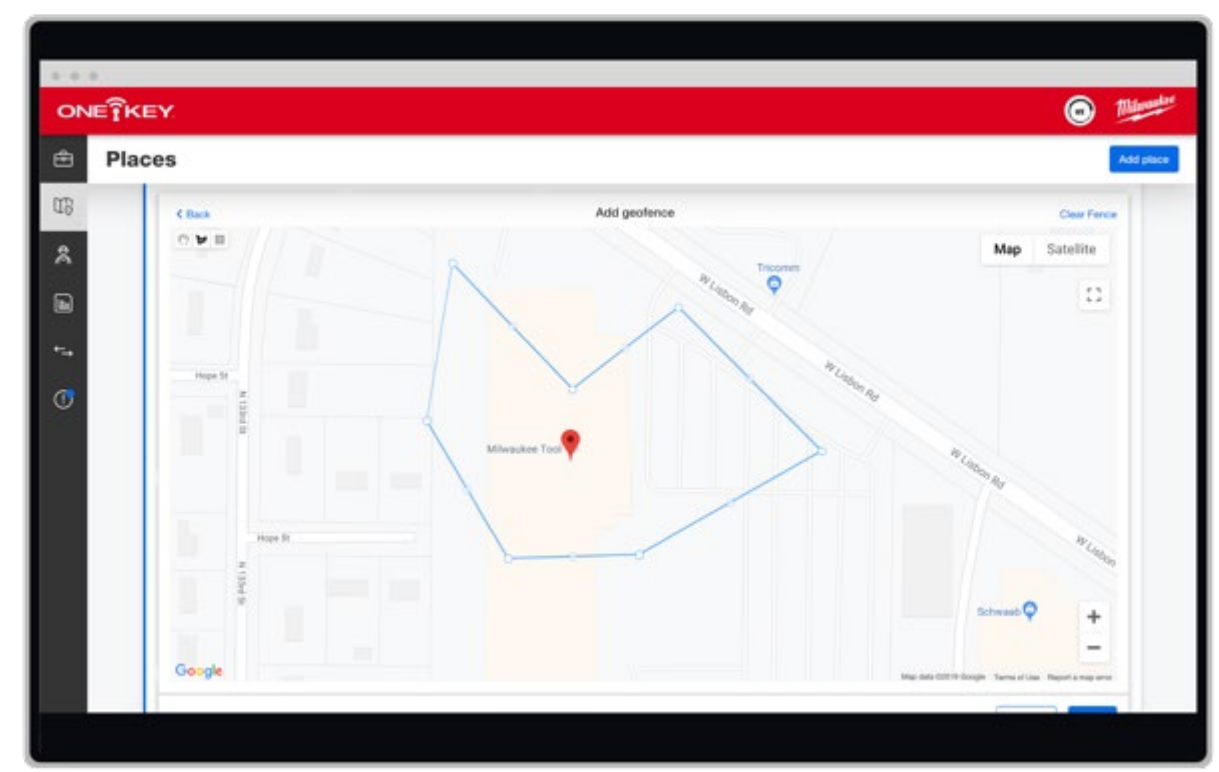

6. Make sure you click the blue "**Save**" button in the bottom right-hand corner of the map when you're finished adding the geofence.

Now you will receive an alert in One-Key any time a tool assigned to your selected place strays beyond the virtual boundary of your newly drawn geofence.

Adding a geofence is just one more way One-Key empowers you to know exactly where your tools are.